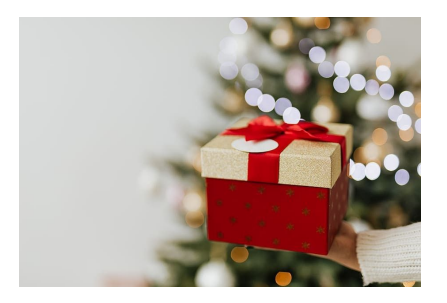

# SAS 2020 Virtual Giving Tree

## Submitting Information

This year, Covid-19 restrictions make collecting for the Virtual Giving Tree a totally virtual experience! We ask those who wish to submit a family to do so by creating an online Wish List. The Wish List should have 3 to 4 items per person, and can be posted online on either Amazon, Target, or Walmart.

Once your wish list is created, submit it to the email below by the deadline: December 10, 2020 IMPORTANT: We are limiting the Giving Tree to the FIRST 5 lists submitted.

### Directions to submit an Amazon Wish List

- 1. Login to Amazon
- 2. Click the dropdown for Accounts & Lists under your name
- 3. Create a new list with a unique name
- 4. Go to the upper right and click on More, then Manage list
- 5. Privacy set to Public
- 6. Manage with Alexa set to Don't manage this list through Alexa
- 7. List is for **You**
- 8. Recipient Name of Family
- 9. Email Optional (either yours or theirs)
- 10. Description Optional, but you could give a little information about the family
- 11. Shipping Address either yours or theirs
- 12. I would click Keep purchased items on this list, but it's up to you
- 13. Click Save Changes
- 14. Then in the upper right you need to click on **Share list to others**
- 15. Invite someone to click VIEW ONLY
- 16. Click on Copy link and send link to [vanauken@sju.edu](mailto:vanauken@sju.edu)

Your link will then be shared with the SJU community.

#### Directions to submit an Target Wish List

- 1. Sign in or create a Target account
- 2. Click on Registry
- 3. Scroll down to Create a Custom Registry
- 4. What type of registry would you like to create? Holiday
- 5. When is your event date? I would put 12/16 to give time for the items to arrive
- 6. Name Family's name or yours
- 7. Where would you like your gifts shipped? **Either your address or family address**
- 8. Uncheck the box Make my registry publicly available in Target stores and on Target.com. We want to send a direct link to your Wish List.
- 9. Copy link and send link to [vanauken@sju.edu](mailto:vanauken@sju.edu)

Your link will then be shared with the SJU community.

#### Directions to submit an Walmart Wish List

- 1. Go to <https://www.walmart.com/cp/3774807>
- 2. Click on Create a Registry
- 3. Sign in or create a Walmart account
- 4. When is your event date? I would put 12/16 to give time for the items to arrive
- 5. Name Family 1 Christmas
- 6. Where would you like your gifts shipped? Either your address or family address
- 7. Click the box for **Show "wants" and "purchased" on your registry**
- 8. Unclick the box for Make my registry Public
- 9. Click save and then scroll up, on the upper right click on the link icon to copy the link for your registry and send the link to [vanauken@sju.edu](mailto:vanauken@sju.edu)

Your link will then be shared with the SJU community.

Anyone wishing to donate a gift card of your choosing, for example: a specific store rather than creating an account, please let us know. We will be happy to donate them to Project Home.

We appreciate your participation in this drive. Our goal, as always, is to provide smiles to those families in need that we are able to help through this effort.